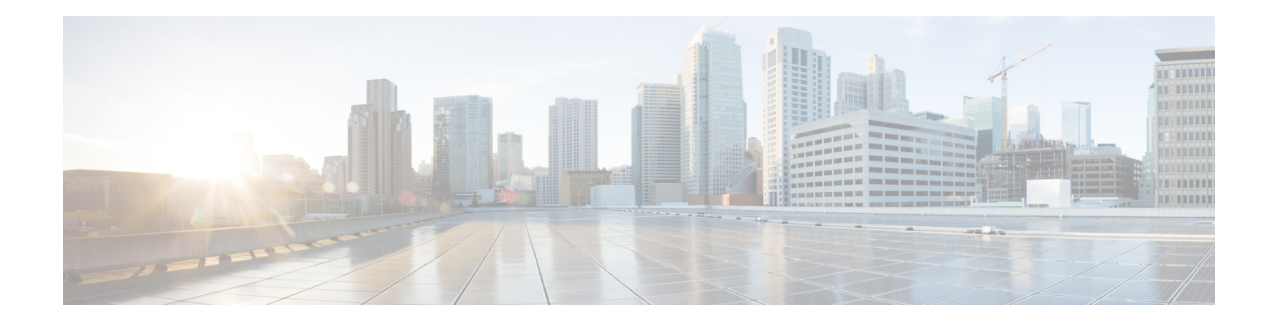

# **OSPFv3** Extensions for Mobile Ad Hoc Networks

Open Shortest Path First version 3 (OSPFv3) Extensions optimize OSPFv3 behavior for more efficient routing in Mobile Ad Hoc Networks (MANETs). The OSPFv3 extensions improve routing efficiency and reduce overhead traffic in MANET environments so that network clusters can scale to support more users. The OSPFv3 extensions boost performance for delay-sensitive, mission-critical voice, video, and data traffic, and it facilitates the integration of wireless MANETs with existing wire-line products.

- Finding Feature [Information,](#page-0-0) on page 1
- [Prerequisites](#page-0-1) for OSPFv3 Extensions for MANETs, on page 1
- [Information](#page-1-0) About OSPFv3 Extensions for MANETs, on page 2
- How to Configure OSPFv3 [Extensions](#page-5-0) for MANETs, on page 6
- [Configuration](#page-13-0) Examples for OSPFv3 Extensions for MANETs, on page 14
- Additional [References,](#page-21-0) on page 22
- Feature [Information](#page-22-0) for OSPFv3 Extensions for MANETs, on page 23

## <span id="page-0-0"></span>**Finding Feature Information**

Your software release may not support all the features documented in this module. For the latest caveats and feature information, see Bug [Search](https://tools.cisco.com/bugsearch/search) Tool and the release notes for your platform and software release. To find information about the features documented in this module, and to see a list of the releases in which each feature is supported, see the feature information table.

Use Cisco Feature Navigator to find information about platform support and Cisco software image support. To access Cisco Feature Navigator, go to <https://cfnng.cisco.com/>. An account on Cisco.com is not required.

## <span id="page-0-1"></span>**Prerequisites for OSPFv3 Extensions for MANETs**

You must create the subscriber profile for PPP over Ethernet (PPPoE) service selection, assign the subscriber profile to a PPPoE profile, and enable PPPoE sessions on the interface. For details, see the "Mobile Ad Hoc Networks for Router-to-Radio Communications" module.

## <span id="page-1-0"></span>**Information About OSPFv3 Extensions for MANETs**

### **OSPFv3 Extensions Operation with MANETs**

To optimize the use of OSPFv3 with MANETs, Cisco software implements extensions to OSPFv3 as defined in *draft-chandra-ospf-manet-ext-02* . The result is a well-understood routing protocol (OSPF) used in a network topology that is constantly changing and where bandwidth is limited.

OSPF is optimized in these ways:

- Tightly couples OSPFv3 with Radio Aware Routing (RAR)-compliant radiosto provide faster convergence and reconvergence through neighbor presence indications and help determine accurate, real-time link metric costs.
- Minimizes OSPFv3 packet size by implementing incremental hellos.
- Minimizes the number of OSPFv3 packet transmissions by caching multicast link-state advertisements (LSAs).
- Implements optimized flooding (overlapping relay) functionality to minimize the number of flooded LSAs.
- Implements selective peering to reduce the OSPF network overhead by minimizing the number of redundant full adjacencies that an OSPF node maintains.

### **Radio-Aware Link-Metrics Tuning for OSPFv3**

The RAR-compliant radio reports link-quality metrics to the router that are used by OSPFv3 as link metrics. You can fine-tune to adjust how these radio metrics are used by OSPFv3:

- **1.** Configure how the radio-reported bandwidth, latency, resource, and relative link-quality metrics are converted to an OSPFv3 link cost.
- **2.** Configure a hysteresis threshold on this resultant link cost to minimize the propagation of LSAs that report link-metric changes.

OSPFv3 receives raw radio-link data and computes a composite. In computing these metrics, you should consider these factors (see the figure "OSPF Cost Calculation for VMI Interfaces"):

- Maximum data rate--the theoretical maximum data rate of the radio link, in bytes per second
- Current data rate--the current data rate achieved on the link, in bytes per second
- Resources--a percentage (0 to100) that can represent the remaining amount of a resource (such as battery power)
- Latency--the transmission delay packets encounter, in milliseconds
- Relative link quality (RLQ)--a numeric value (0 to 100) representing relative quality, with 100 being the highest quality

You can weight metrics during the configuration processto emphasize or de-emphasize particular characteristics. For example, if throughput is a particular concern, you can weight the current data rate metric so that it is

factored more heavily into the composite metric. Similarly, you can omit a metric that is of no concern from the composite calculation.

Link metrics can change rapidly, often by very small degrees, which can result in a flood of meaningless routing updates. In a worst-case scenario, the network churns almost continuously as it struggles to react to minor variations in link quality. To alleviate this concern, you can use a tunable dampening mechanism to configure threshold values. Any metric change that falls below the threshold is ignored.

With the tunable hysteresis mechanism, you can adjust the threshold to the routing changes that occur when the router receives a signal that a new peer has been discovered, or that an existing peer is unreachable. The tunable metric is weighted and is adjusted dynamically to account for these characteristics:

- Current and maximum bandwidth
- Resources
- Latency
- Hysteresis

You can deconfigure individual weights and clear all weights so that the cost is returned to the default value for the interface type. Based on the routing changes that occur, the cost can be determined by the application of these metrics.

### **Dynamic Cost Metric for Virtual Multipoint Interfaces**

The dynamic cost metric used for virtual multipoint interfaces (VMIs) is computed based on the Layer 2 (L2) feedback to Layer 3 (L3). The dynamic cost is calculated using this formula:

 $OC =$  maximum-data-rate

S1 = ospfv3 *process-id* cost dynamic weight throughput (bandwidth component)

S2 = ospfv3 *process-id* cost dynamic weight resources (resources component)

S3 = ospfv3 *process-id* cost dynamic weight latency (latency component)

S4 = ospfv3 *process-id* cost dynamic weight L2-factor (L2 factor component)

Throughput = (current-data-rate)/(maximum-data-rate)

Router-dynamic cost =  $OC + (S1) + (S2) + (S3) + (S4)$ 

For a dynamic cost to have the same cost as a default cost, all parameters must equal zero.

Each Layer 2 feedback can contribute a cost in the range of 0 to 65535. To tune down this cost range, use the optional **weight** keyword with the **throughput**, **resources**, **latency**, or **L2-factor** keyword with the **ospfv3 cost** command. Each of these weights has a default value of 100 percent and can be configured in the range from 0 to 100. When 0 is configured for a specific weight, that weight does not contribute to the OSPF cost.

Because cost components can change rapidly, you might need to dampen the number of changes to reduce network-wide churn. Use the optional **hysteresis** keyword with the **threshold** *threshold-value* keyword and argument with the **ospfv3 cost** command to set a cost change threshold. Any cost change below this threshold is ignored.

You can use the **hysteresis** keyword to specify a hysteresis value based on the percentage of change of the currently stored value in the routing table for the peer.

Each time the router receives a new packet discovery quality (PADQ) packet from the radio for a peer, a new cost is calculated for it. The **hysteresis** keyword specifies the amount of change required before the router saves the new value.

The hysteresis percent calculated is performed as follows:

If the absolute value of (new\_cost - saved\_cost) is greater than (hysteresis\_percent\*saved\_cost), then the new\_cost is saved.

Because cost components can change rapidly, you might need to dampen the volume of changes to reduce network-wide churn. The recommended values for S2, S3, and S4 are based on network simulations that might reduce the rate of network changes. The recommended value for S1 is zero to eliminate this variable from the route cost calculation.

Each network might have unique characteristics that require different settings to optimize actual network performance, the table below lists the recommended cost settings intended as a starting point for optimizing an OSPFv3 network.

|                | <b>Setting   Metric Command</b>               |     | <b>Default Value   Recommended Value</b> |
|----------------|-----------------------------------------------|-----|------------------------------------------|
| S1             | ospfv3 6 cost dynamic weight throughout   100 |     | v                                        |
| S <sub>2</sub> | ospfv3 6 cost dynamic weight resources        | 100 | 29                                       |
| S <sub>3</sub> | ospfv3 6 cost dynamic weight latency          | 100 | 29                                       |
| S4             | ospfv3 6 cost dynamic weight L2-factor        | 100 | 29                                       |

**Table 1: Recommended Value Settings for OSPF Cost Metrics**

The overall link cost is computed by using the formula shown in the figure below.

#### **Figure 1: OSPF Cost Calculation for VMI Interfaces**

$$
LinkCost = OC + BW \left( \frac{Throught\_weight}{100} \right) + Resources \left( \frac{Resource\_weight}{100} \right) + Latency \left( \frac{Latency\_weight}{100} \right) + L2\_factor \left( \frac{L2\_weight}{100} \right)
$$
  
\n
$$
OC = \left[ \frac{(osp\_reference\_bw)}{(MDR)(1000)} \right] \qquad \boxed{osp\_reference\_bw = 10 \cdot 8}
$$
  
\n
$$
\frac{Q}{BW} = \frac{(65535)(100 - \frac{CDR}{MDR}(100))}{100}
$$
  
\n
$$
\frac{Q}{H_{100}} = \frac{(100 - \text{resources})^3 (65535)}{1000000}
$$
  
\n
$$
\frac{Q}{H_{100}} = \frac{(100 - \text{resources})^3 (65535)}{1000000}
$$
  
\n
$$
\frac{Q}{H_{100}} = \frac{(100 - \text{RLQ})(65535)}{100000}
$$
  
\n
$$
\frac{Q}{H_{100}} = \frac{(100 - \text{RLQ})(65535)}{100000}
$$
  
\n
$$
\frac{q}{R_{100}} = \frac{(100 - \text{RLQ})(65535)}{100000}
$$
  
\n
$$
\frac{q}{R_{100}} = \frac{q}{R_{100}} = \frac{
$$

To illustrate these settings, the following example shows how OSPF cost metrics might be defined for a VMI interface with one type of radio:

interface vmi1

```
ospfv3 6 cost dynamic weight throughput 0
ospfv3 6 cost dynamic hysteresis percent 10
ospfv3 6 cost dynamic weight resources 29
ospfv3 6 cost dynamic weight latency 29
ospfv3 6 cost dynamic hysteresis percent 10
ospfv3 6 cost dynamic weight L2-factor 29
```
### **Selective Peering**

Selective peering reduces the OSPF network overhead by minimizing the number of redundant full adjacencies that an OSPF node maintains. Adjacencies to nodes that do not provide additional reachability can be kept in a two-way state. Selective peering reduces control-plane bandwidth utilization by reducing the number of database exchanges and routing updates.

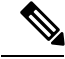

Dataplane connectivity is not reduced when selective peering is enabled. User traffic flows over two-way links if they provide the best path through the network. **Note**

In the simplest example, selective peering determines if an adjacency should be formed when a new neighbor is discovered (a hello is received from a new neighbor). If the neighbor is not in the OSPF link state database, or if it is not reachable in the Shortest Path Tree (SPT), then the adjacency is formed. If the neighbor is in the OSPF link state database and is reachable, the neighbor is kept in the two-way state if the configured number of redundant paths to this neighbor is already formed.

Topology changes might cause the number of redundant paths to a given neighbor to fall below the configured level. When this occurs, selective peering can bring up adjacencies that were previously kept in the two-way state.

Selective peering takeslink cost into consideration when determining which adjacenciesto form. The objective is to have the reduced numbers of adjacencies formed over the lowest cost links. You can manually configure per-neighbor OSPF link costs, but with RAR-compliant radio interfaces, link costs are dynamically obtained from the radio through the VMI.

### **Selective Peering Link-Metrics Tuning**

If the configured selective peering redundancy level is greater than 0, then at least two OSPFv3 control plane paths are maintained for every one hop neighbor. As new neighbors are discovered, full peering relationships are formed regardless of the link cost (as long as the cost satisfies the optionally configured minimum threshold specified in the **ospfv3 manet peering link-metrics** command).

As additional neighbors are brought to the full peering state to achieve the configured number of redundant paths to every neighbor, the router evaluates the path costs resulting from these new peering relationships to determine if they are incrementally better than the existing path costs. If they are not, the router keeps these links in a two-way state until other peering opportunities arise. The result is better path costs.

Consider the topology shown in the figure below. The configured redundancy level is 1 (the default), meaning that Router A attempts to maintain two paths to every one hop neighbor. Router A is in a full peering relationship with Router B and the link cost is 50. Router B is in a full peering relationship with Router D and the link cost is 30. Now Router D comes into radio range of Router A with a link cost of 70. Because the number of paths from Router A to Router D is currently 1 (through Router B), Router A brings this relationship to the full state.

**Figure 2: Selective Peering with Link Metrics**

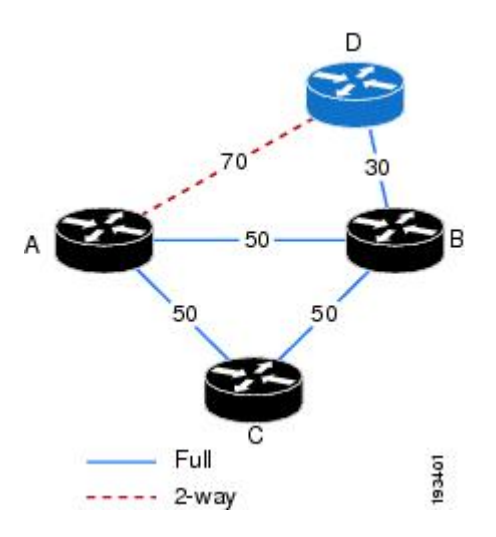

You can keep Routers A and D in a two-way state until the link cost between them improves, or until another router comes into range that has better link costs to both of them. This can be achieved by configuring a redundant path cost threshold. In the figure above, if a redundant path cost threshold of 20 is configured, then Routers A and D will not transition to the full state until their link cost falls below the current path cost of 80  $(50 + 30)$  minus 20, or 60. Because the depicted path cost is 70, the routers remain in the two-way state.

## <span id="page-5-1"></span><span id="page-5-0"></span>**How to Configure OSPFv3 Extensions for MANETs**

### **Configuring OSPFv3 in MANETs for Radio-Aware Routing**

Perform this required task to create the VMI interface for OSPFv3 and associate it with the interface on which PPPoE is enabled. For OSPFv3 to take advantage of radio feedback, you must configure OSPFv3 MANET on the VMI. By default, VMI uses neighbor presence and link-metric data from the radio.

After you complete this task, you must fine-tune RAR link metrics as described in the Fine-Tuning [Radio-Aware](#page-8-0) Routing Link [Metrics,](#page-8-0) on page 9.

#### **Before you begin**

You must create a VMI interface and then assign the IPv6 or the IPv4 address to that VMI definition.

**Note** Do not assign any addresses to the corresponding physical interface.

#### **SUMMARY STEPS**

- **1. enable**
- **2. configure terminal**
- **3. no virtual-template subinterface**
- **4. ipv6 unicast-routing**
- **5. ipv6 cef**
- **6. router ospfv3** *process-id*
- **7. router-id** *ip-address*
- **8. address-family ipv6 unicast**
- **9. exit**
- **10. exit**
- **11. interface virtual-template** *number*
- **12. ipv6 enable**
- **13. no keepalive**
- **14. exit**
- **15. interface** *type number*
- **16. ipv6 enable**
- **17. ospfv3** *process-id* **area** *area-id* **ipv6** [**instance** *instance-id ]*
- **18. ospfv3** *process-id* **network manet**
- **19. physical-interface** *type number*
- **20. end**

### **DETAILED STEPS**

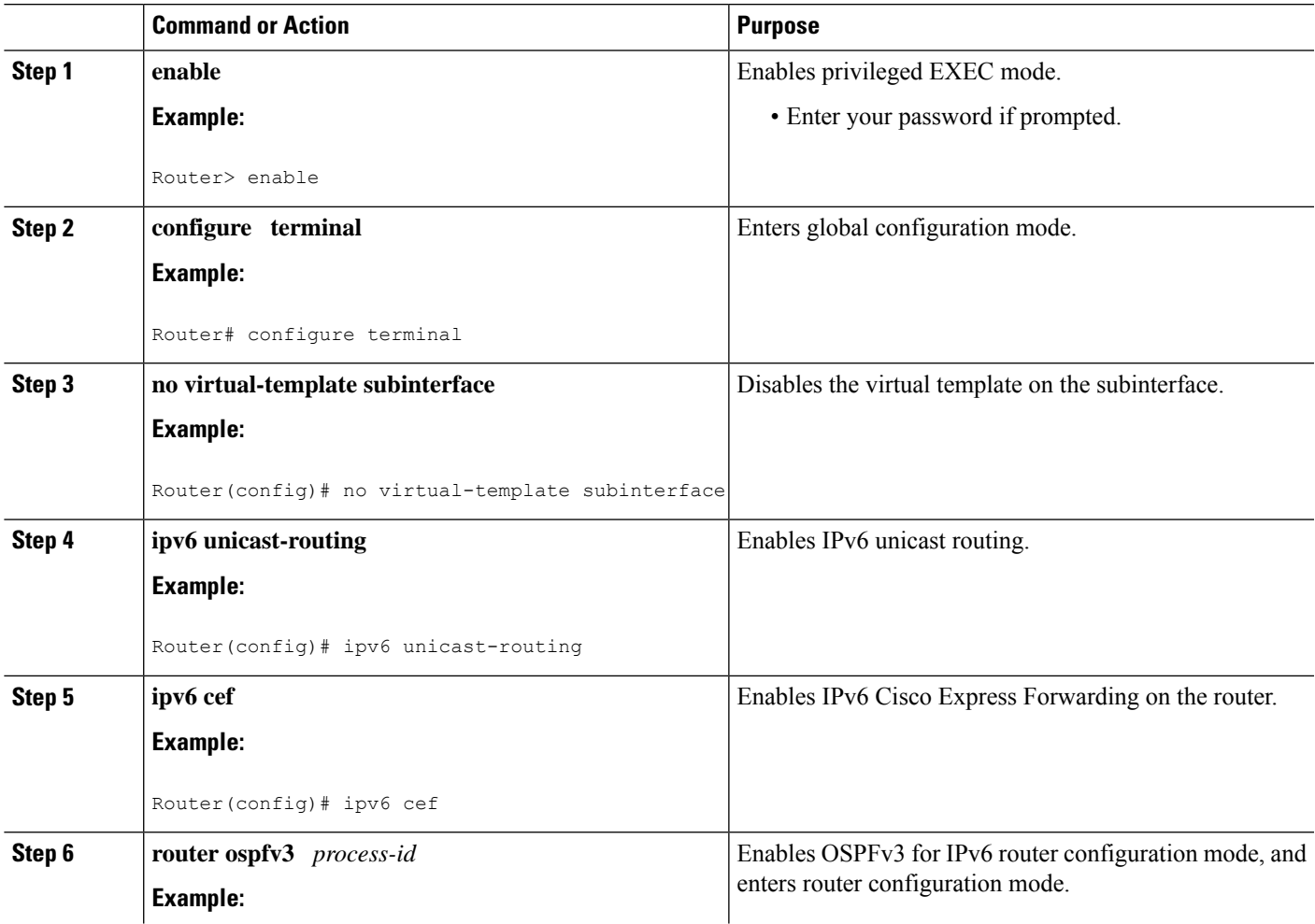

I

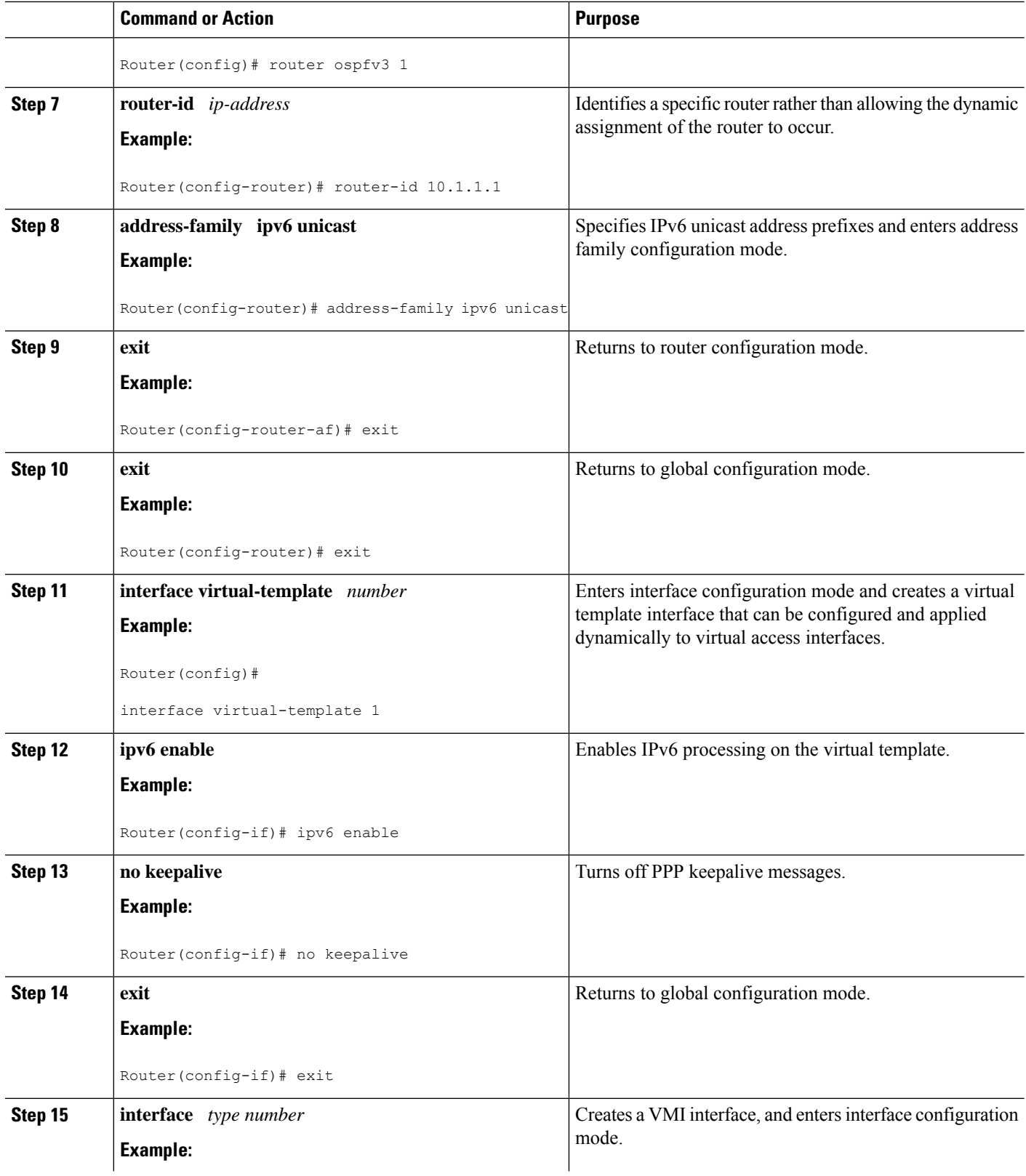

Π

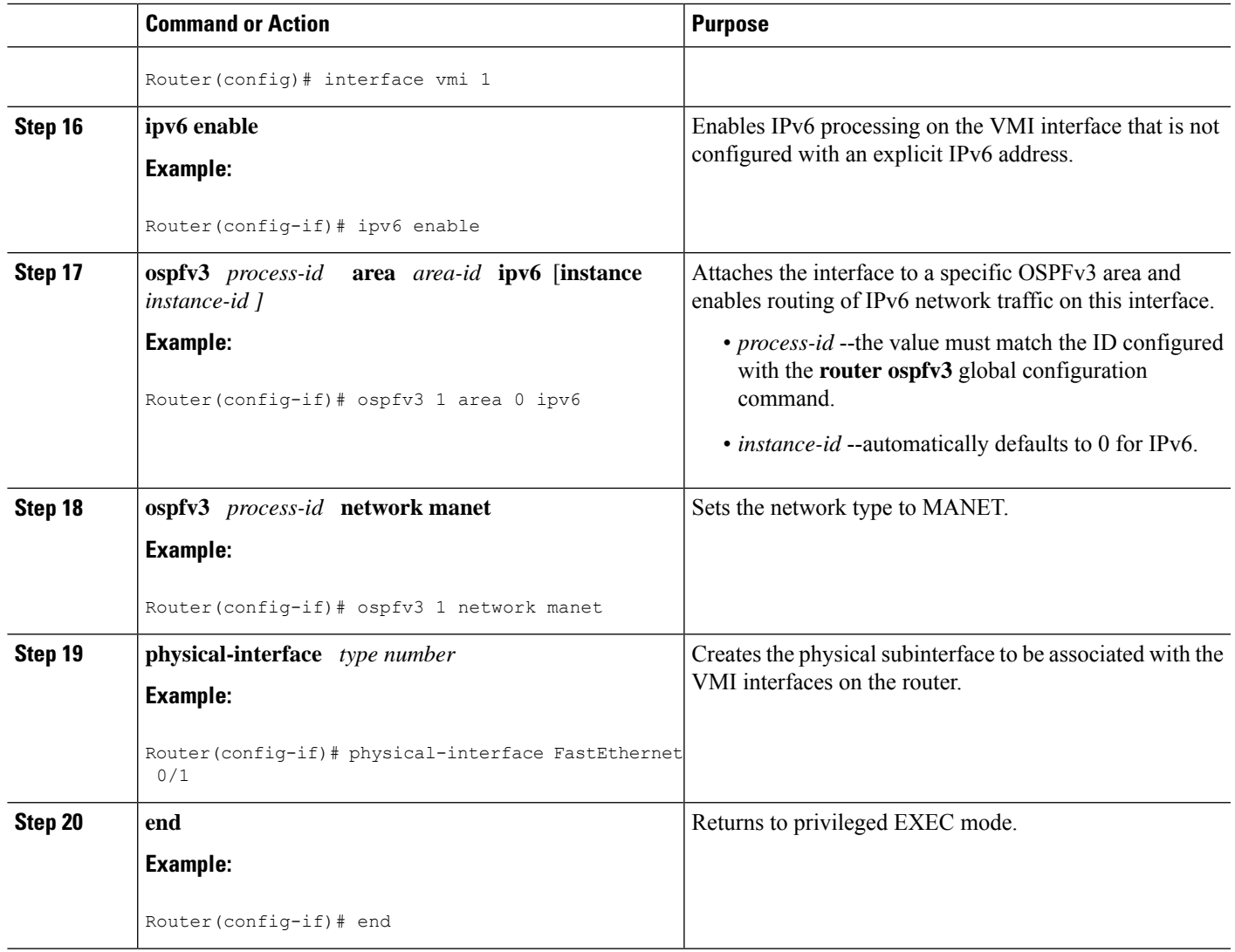

### <span id="page-8-0"></span>**Fine-Tuning Radio-Aware Routing Link Metrics**

#### **Before you begin**

Complete the required task in the Configuring OSPFv3 in MANETs for [Radio-Aware](#page-5-1) Routing, on page 6.

### **SUMMARY STEPS**

- **1. enable**
- **2. configure terminal**
- **3. interface** *type number*
- **4. ospfv3** *process-id* **cost dynamic hysteresis** [**threshold** *threshold-value* **]**
- **5. ospfv3** *process-id* **cost dynamic weight throughput** *percent*
- **6. ospfv3** *process-id* **cost dynamic weight resources** *percent*
- **7. ospfv3** *process-id* **cost dynamic weight latency** *percent*
- **8. ospfv3** *process-id* **cost dynamic weight L2-factor** *percent*
- **9. ospfv3** *process-id* **area** *area-id* **ipv6** [**instance** *instance-id*]
- **10. end**

### **DETAILED STEPS**

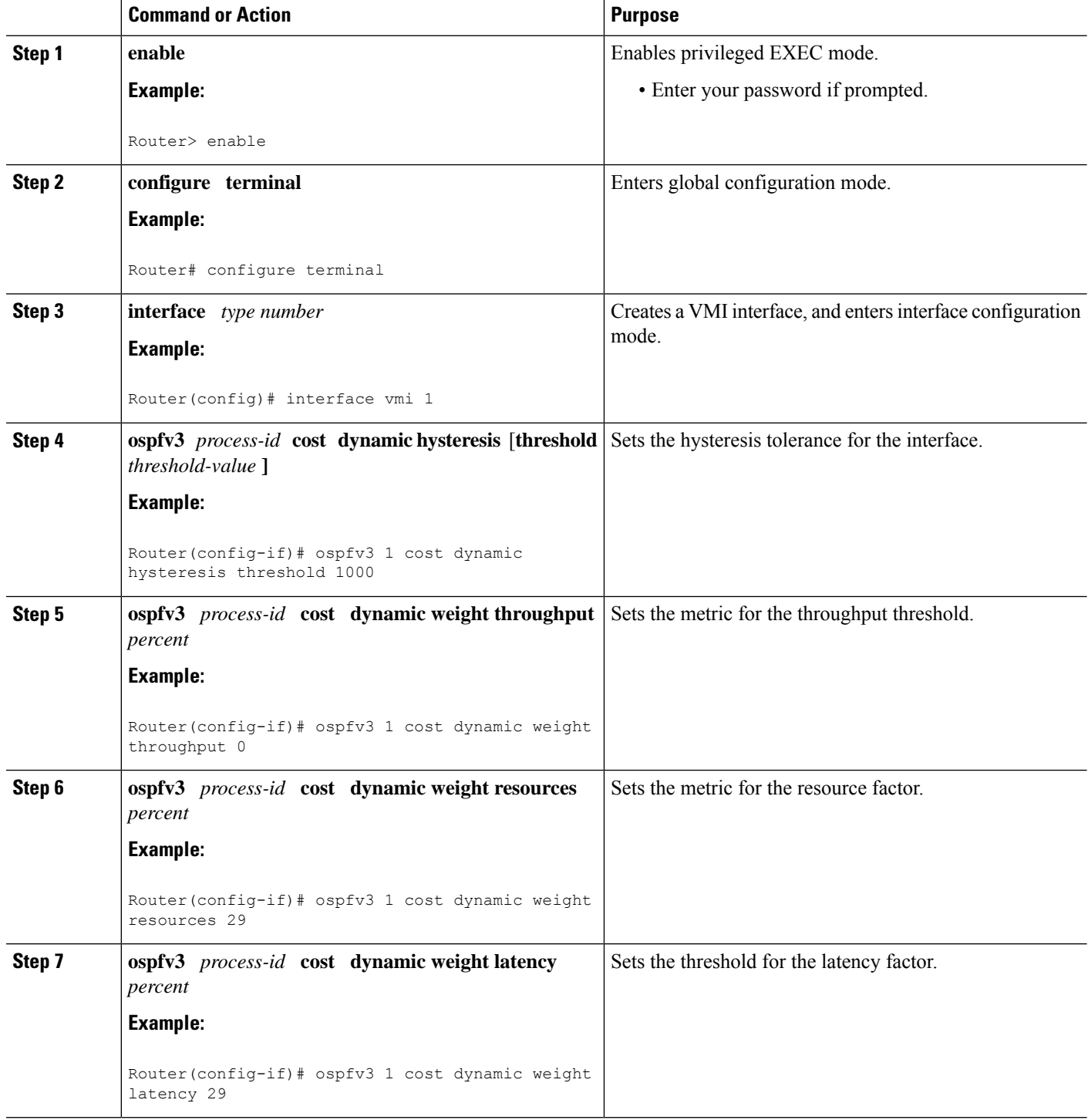

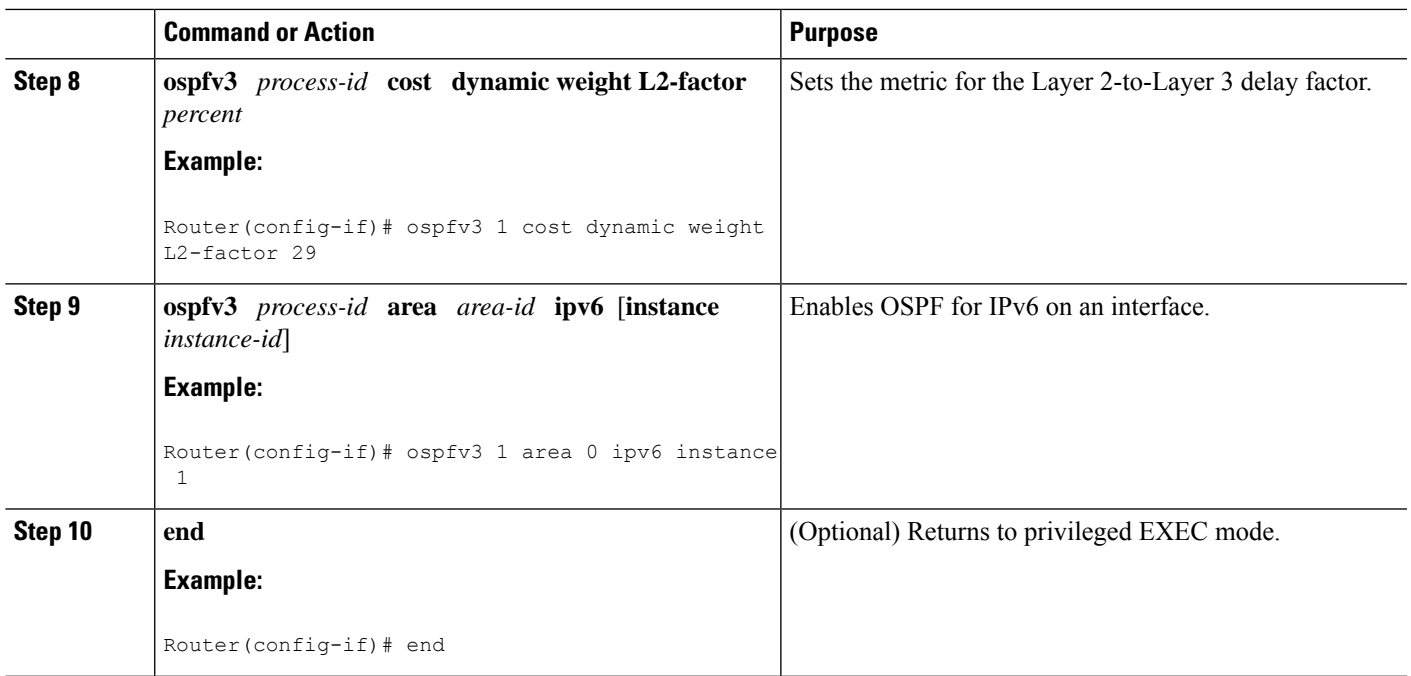

## **Enabling Selective Peering**

#### **SUMMARY STEPS**

- **1. enable**
- **2. configure terminal**
- **3. router ospfv3** *process-id*
- **4. address-family ipv6 unicast**
- **5. exit**
- **6. manet peering selective** [**redundancy** *redundancy-count*] [**per-interface ]**
- **7. end**

### **DETAILED STEPS**

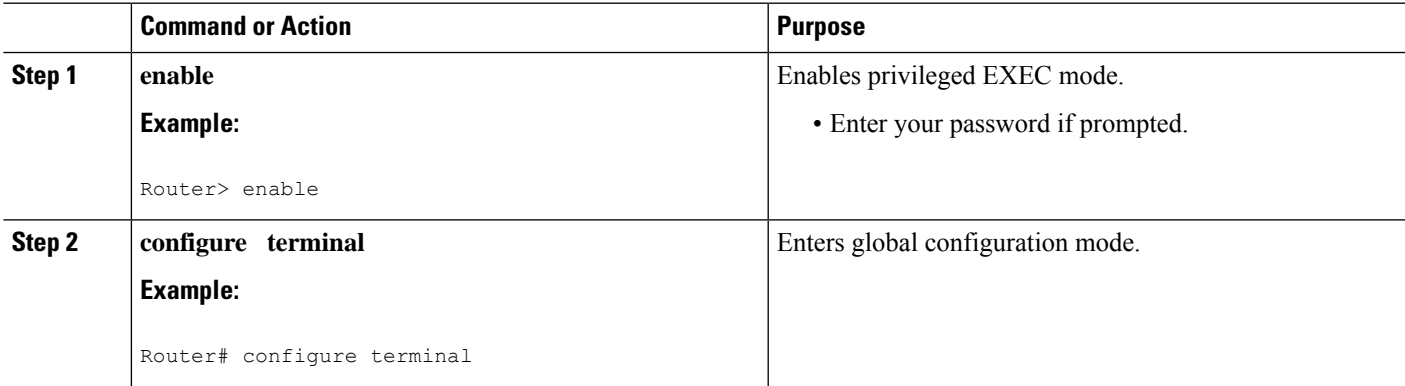

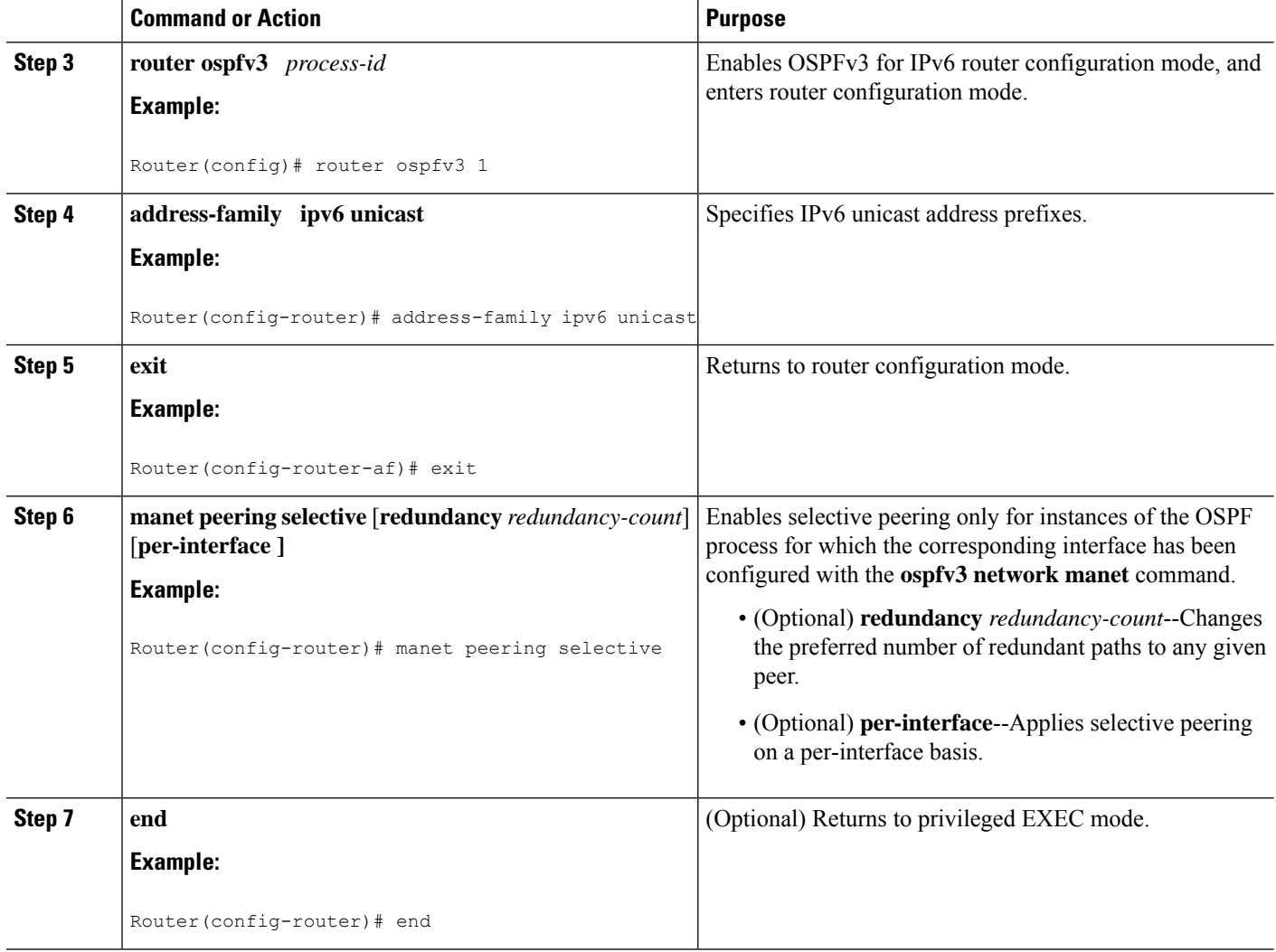

### **Preventing Full Peering with Neighbors with Poor Link Metrics**

An RAR-compliant radio might not advertise link metrics to the router before a new OSPFv3 neighbor is discovered. You can configure OSPFv3 to wait for link metrics before considering a neighbor for OSPFv3 peering. You can specify a minimum metric threshold. If the radio-reported link metric is above thisthreshold, the neighbor will be held in two-way state. With this configuration, full peering with neighbors with poor link metrics can be effectively prevented.

#### **SUMMARY STEPS**

- **1. enable**
- **2. configure terminal**
- **3. interface** *type number*
- **4. ospfv3** [*process-id*] **manet peering link-metrics** [*threshold*]
- **5. end**

### **DETAILED STEPS**

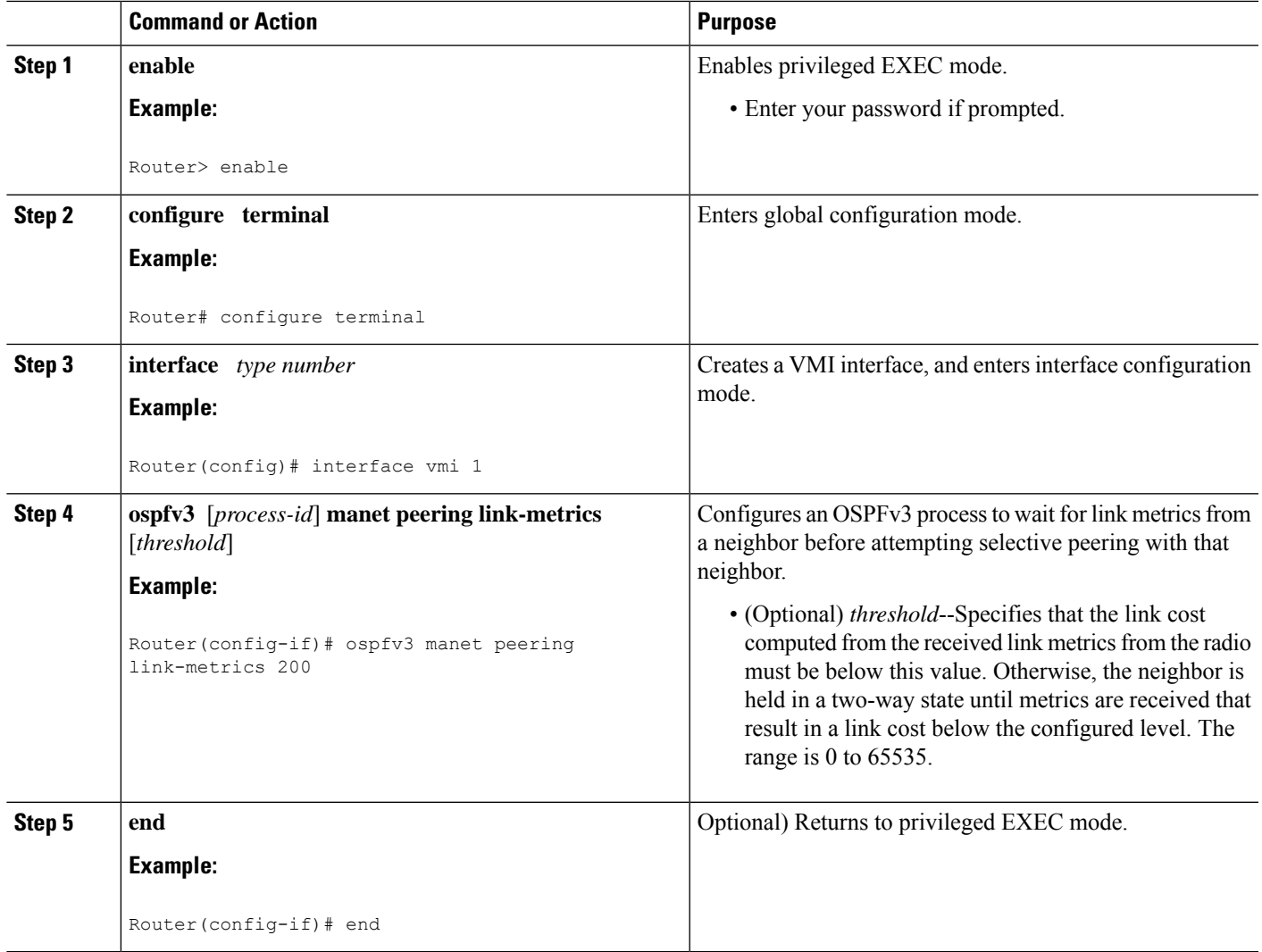

## **Fine-Tuning Selective Peering with Link Metrics**

#### **SUMMARY STEPS**

- **1. enable**
- **2. configure terminal**
- **3. interface** *type number*
- **4. ospfv3** [*process-id*] **manet peering cost** {**threshold** *threshold-value* | **percent** *percent-value*}
- **5. end**

#### **DETAILED STEPS**

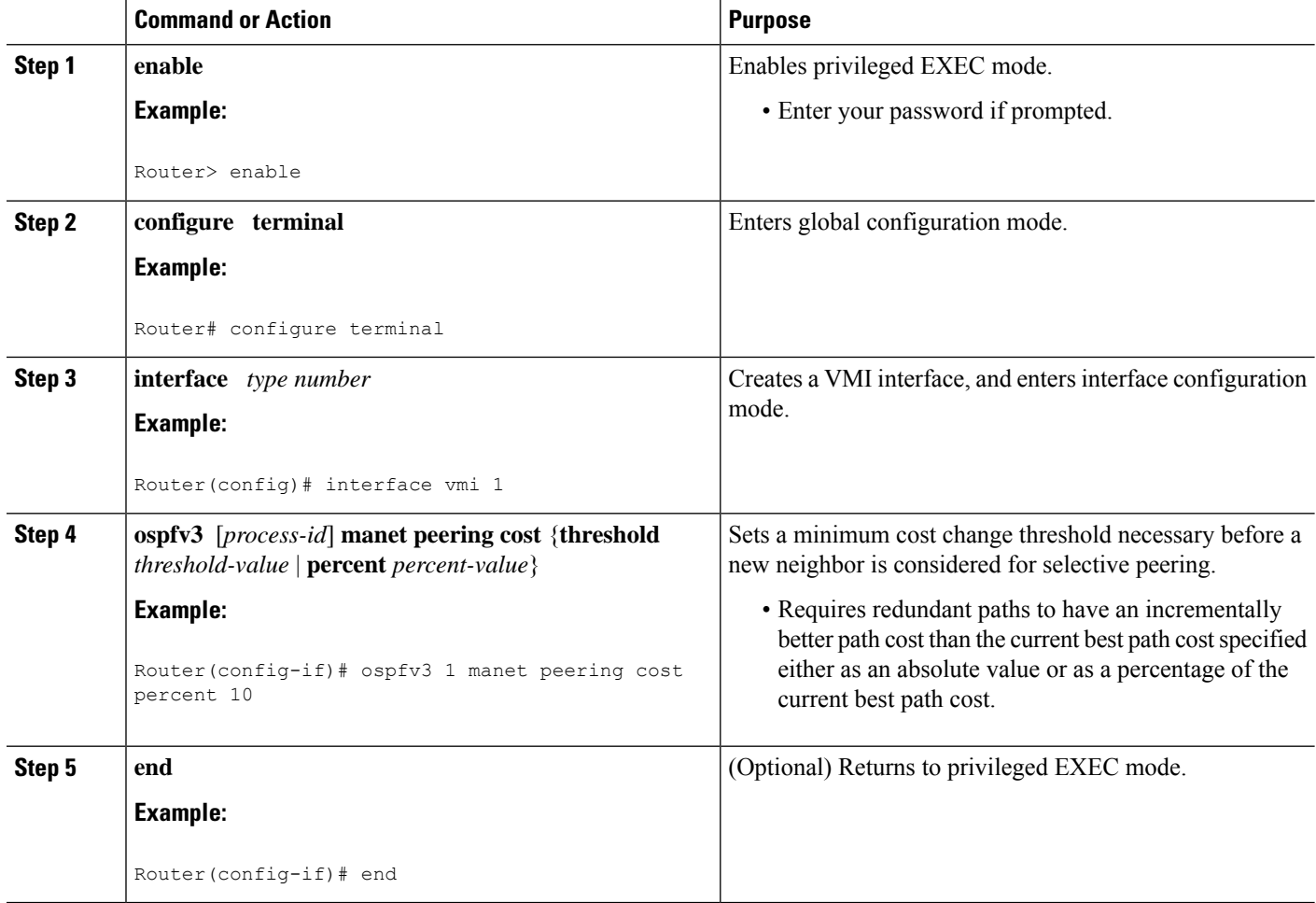

# <span id="page-13-0"></span>**Configuration Examples for OSPFv3 Extensions for MANETs**

### **Example Configuring OSPFv3 in MANETs for Radio-Aware Routing**

This example shows how to configure OSPFv3 in MANETs for use with RAR-compliant radios. For OSPFv3 to take advantage of radio feedback, OSPFv3 MANET is configured on the VMI.

```
!
service timestamps debug datetime msec
service timestamps log datetime msec
no service password-encryption
service alignment detection
!
hostname Router1
!
boot-start-marker
boot-end-marker
!
```

```
no aaa new-model
!
ipv6 unicast-routing
ipv6 cef
subscriber authorization enable
!
subscriber profile pppoe_group_1
pppoe service manet_radio
!
multilink bundle-name authenticated
!
no virtual-template subinterface
!
bba-group pppoe pppoe_group_1
virtual-template 1
service profile pppoe_group_1
!
interface Ethernet 0/1
no ip address
shutdown
!
interface Ethernet 0/2
no ip address
shutdown
!
interface Ethernet 0/3
no ip address
shutdown
!
interface Virtual-Template1
no ip address
ipv6 enable
no peer default ip address
no keepalive
!
interface vmi1
no ip address
ipv6 enable
ospfv3 1 network manet
ospfv3 1 area 0 ipv6
physical-interface FastEthernet 0/0
!
ip forward-protocol nd
!
router ospfv3 1
!
log-adjacency-changes
address-family ipv6 unicast
exit-address-family
!
control-plane
!
line con 0
exec-timeout 0 0
 line aux 0
line vty 0 4
login
!
```
### **Example Fine-Tuning Radio-Aware Routing Link Metrics**

This example shows the OSPFv3 extensions for MANET configuration with fine-tuning radio-aware routing link metrics:

```
!
version 15.2
service timestamps debug uptime
service timestamps log uptime
no service password-encryption
!
hostname Router1
!
boot-start-marker
boot-end-marker
!
no aaa new-model
!
ip cef
ipv6 unicast-routing
ipv6 cef
!
subscriber authorization enable
!
subscriber profile pppoe group 1
pppoe service manet_radio
!
multilink bundle-name authenticated
!
no virtual-template subinterface
!
bba-group pppoe pppoe_group_1
virtual-template 1
service profile pppoe group 1
!
interface Ethernet 0/0
no ip address
pppoe enable group pppoe_group_1
!
interface Ethernet 0/1
no ip address
shutdown
!
interface Ethernet 0/2
no ip address
shutdown
!
interface Ethernet 0/3
no ip address
shutdown
!
interface Virtual-Template1
no ip address
ipv6 enable
no peer default ip address
no keepalive
!
interface vmi1
no ip address
 ipv6 enable
 ospfv3 1 area 0 ipv6
 ospfv3 1 network manet
```
Ш

```
ospfv3 1 cost dynamic hysteresis threshold 1000
ospfv3 1 cost dynamic weight throughput 0
ospfv3 1 cost dynamic weight latency 29
ospfv3 1 cost dynamic weight L2-factor 29
ospfv3 1 area 0 ipv6 instance 1
physical-interface Ethernet 0/1
!
router ospfv3 1
router-id 10.1.1.1
timers throttle spf 1000 2000 2000
 !
address-family ipv6 unicast
exit-address-family
!
ip forward-protocol nd
!
!
no ip http server
no ip http secure-server
!
logging esm config
!
!
control-plane
!
line con 0
logging synchronous
line aux 0
line vty 0 4
login
!
end
```
### **Example Enabling Selective Peering**

This example shows the OSPFv3 extensions for MANET configuration when selective peering is enabled:

```
!
version 15.2
service timestamps debug uptime
service timestamps log uptime
no service password-encryption
!
hostname Router1
!
boot-start-marker
boot-end-marker
!
no aaa new-model
!
ip cef
ipv6 unicast-routing
ipv6 cef
!
subscriber authorization enable
!
subscriber profile pppoe_group_1
pppoe service manet_radio
!
multilink bundle-name authenticated
!
no virtual-template subinterface
```
! bba-group pppoe pppoe\_group\_1 virtual-template 1 service profile pppoe group 1 ! interface Ethernet 0/0 no ip address pppoe enable group pppoe\_group\_1 ! interface Ethernet 0/1 no ip address shutdown ! interface Ethernet 0/2 no ip address shutdown ! interface Ethernet 0/3 no ip address shutdown ! interface Virtual-Template1 no ip address ipv6 enable no peer default ip address no keepalive ! interface vmi1 no ip address ipv6 enable ospfv3 1 area 0 ipv6 ospfv3 1 network manet ospfv3 1 cost dynamic hysteresis threshold 1000 ospfv3 1 cost dynamic weight throughput 0 ospfv3 1 cost dynamic weight latency 29 ospfv3 1 cost dynamic weight L2-factor 29 ospfv3 1 area 0 ipv6 instance 1 physical-interface Ethernet 0/1 ! router ospfv3 1 router-id 10.1.1.1 manet peering selective timers throttle spf 1000 2000 2000 ! address-family ipv6 unicast exit-address-family ! ip forward-protocol nd ! ! no ip http server no ip http secure-server ! logging esm config ! ! control-plane ! line con 0 logging synchronous line aux 0 line vty 0 4 login

Ш

! end

### **Example Preventing Full Peering with Neighbors with Poor Link Metrics**

This example shows the OSPFv3 extensions for MANET configuration to prevent full peering with neighbors with poor link metrics:

```
!
version 15.2
service timestamps debug uptime
service timestamps log uptime
no service password-encryption
!
hostname Router1
!
boot-start-marker
boot-end-marker
!
no aaa new-model
!
ip cef
ipv6 unicast-routing
ipv6 cef
!
subscriber authorization enable
!
subscriber profile pppoe_group_1
pppoe service manet_radio
!
multilink bundle-name authenticated
!
no virtual-template subinterface
!
bba-group pppoe pppoe_group_1
virtual-template 1
service profile pppoe_group_1
!
interface Ethernet 0/0
no ip address
pppoe enable group pppoe_group_1
!
interface Ethernet 0/1
no ip address
shutdown
!
interface Ethernet 0/2
no ip address
shutdown
!
interface Ethernet 0/3
no ip address
shutdown
!
interface Virtual-Template1
no ip address
ipv6 enable
no peer default ip address
no keepalive
!
interface vmi1
no ip address
```

```
ipv6 enable
ospfv3 1 area 0 ipv6
ospfv3 1 network manet
ospfv3 1 cost dynamic hysteresis threshold 1000
ospfv3 1 cost dynamic weight throughput 0
ospfv3 1 cost dynamic weight latency 29
ospfv3 1 cost dynamic weight L2-factor 29
ospfv3 1 manet peering link-metrics 200
ospfv3 1 area 0 ipv6 instance 1
physical-interface Ethernet 0/1
!
router ospfv3 1
router-id 10.1.1.1
manet peering selective
timers throttle spf 1000 2000 2000
 !
address-family ipv6 unicast
exit-address-family
!
ip forward-protocol nd
!
!
no ip http server
no ip http secure-server
!
logging esm config
!
!
control-plane
!
line con 0
logging synchronous
line aux 0
line vty 0 4
login
!
end
```
### **Example Fine-Tuning Selective Peering with Link Metrics**

This example shows the OSPFv3 extensions for MANET configuration to fine-tune selective peering with link metrics:

```
!
version 15.2
service timestamps debug uptime
service timestamps log uptime
no service password-encryption
!
hostname Router1
!
boot-start-marker
boot-end-marker
!
no aaa new-model
!
ip cef
ipv6 unicast-routing
ipv6 cef
!
subscriber authorization enable
!
```
Ш

```
subscriber profile pppoe group 1
pppoe service manet_radio
!
multilink bundle-name authenticated
!
no virtual-template subinterface
!
bba-group pppoe pppoe_group_1
virtual-template 1
service profile pppoe_group_1
!
interface Ethernet 0/0
no ip address
pppoe enable group pppoe_group_1
!
interface Ethernet 0/1
no ip address
shutdown
!
interface Ethernet 0/2
no ip address
shutdown
!
interface Ethernet 0/3
no ip address
shutdown
!
interface Virtual-Template1
no ip address
ipv6 enable
no peer default ip address
no keepalive
!
interface vmi1
no ip address
ipv6 enable
ospfv3 1 area 0 ipv6
ospfv3 1 network manet
ospfv3 1 cost dynamic hysteresis threshold 1000
ospfv3 1 cost dynamic weight throughput 0
ospfv3 1 cost dynamic weight latency 29
ospfv3 1 cost dynamic weight L2-factor 29
ospfv3 1 manet peering cost percent 10
ospfv3 1 manet peering link-metrics 200
ospfv3 1 area 0 ipv6 instance 1
physical-interface Ethernet 0/1
!
router ospfv3 1
router-id 10.1.1.1
manet peering selective
timers throttle spf 1000 2000 2000
 !
 address-family ipv6 unicast
exit-address-family
!
ip forward-protocol nd
!
!
no ip http server
no ip http secure-server
!
logging esm config
!
!
```

```
control-plane
!
line con 0
logging synchronous
line aux 0
line vty 0 4
login
!
end
```
# <span id="page-21-0"></span>**Additional References**

### **Related Documents**

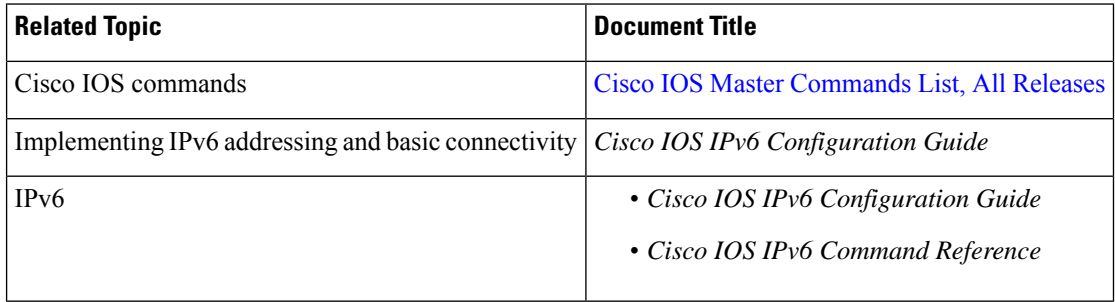

#### **Standards**

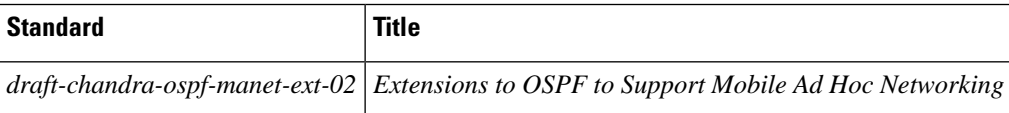

#### **MIBs**

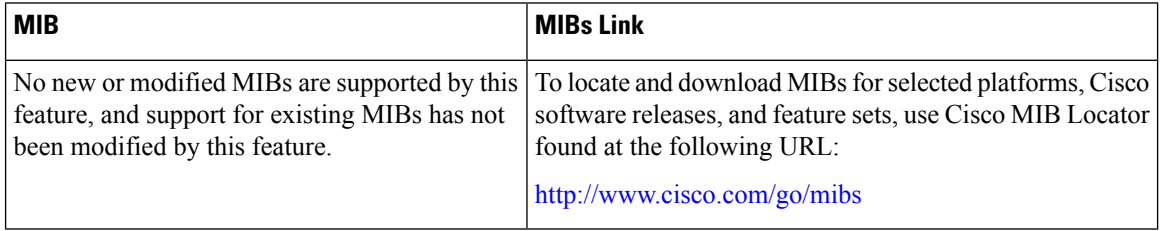

#### **RFCs**

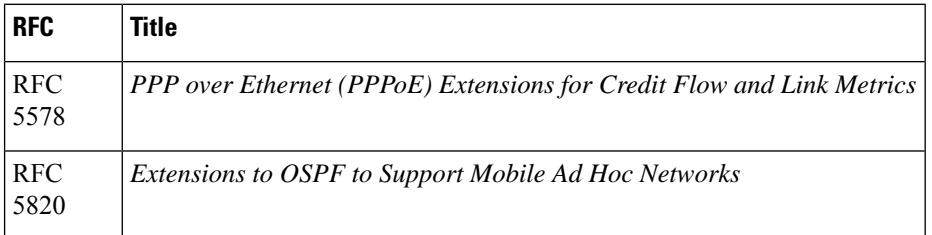

#### **Technical Assistance**

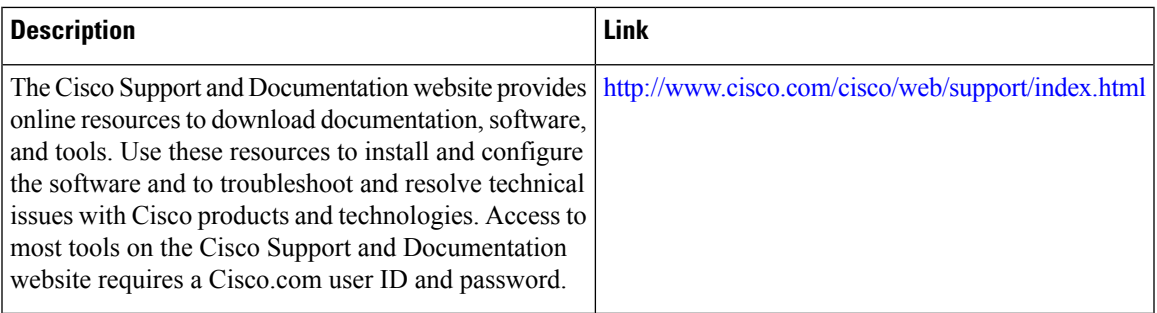

# <span id="page-22-0"></span>**Feature Information for OSPFv3 Extensions for MANETs**

The following table provides release information about the feature or features described in this module. This table lists only the software release that introduced support for a given feature in a given software release train. Unless noted otherwise, subsequent releases of that software release train also support that feature.

Use Cisco Feature Navigator to find information about platform support and Cisco software image support. To access Cisco Feature Navigator, go to [www.cisco.com/go/cfn.](http://www.cisco.com/go/cfn) An account on Cisco.com is not required.

| <b>Feature Name</b>                    | <b>Releases   Feature Information</b>                                                                                                    |
|----------------------------------------|----------------------------------------------------------------------------------------------------|
| OSPFv3 Extensions for<br><b>MANETs</b> | 15.2(1)T The OSPFv3 Extensions for MANETs feature optimizes OSPFv3<br>behavior for more efficient routing in highly mobile ad hoc<br>environments.                                                                                                  |
|                                        | The following commands were introduced or modified: <b>manet cache</b> ,<br>manet hello unicast, manet peering selective, manet willingness,<br>ospfv3 manet peering cost, ospfv3 manet peering link-metrics, timers<br>manet, timers throttle spf. |

**Table 2: Feature Information for OSPFv3 Extensions for MANETs**

I

ı